# **VIEW E-STATEMENTS ONLINE** Step by Step Setup

| Click "S               | Servi               | ces"             |              |           |                       |         |   |   |                    |   |
|------------------------|---------------------|------------------|--------------|-----------|-----------------------|---------|---|---|--------------------|---|
| Home Messages          | Transactions $\vee$ | Branches         | Services     | Help      | Settings $\checkmark$ | Log Off |   |   |                    |   |
| Click the account name |                     | se the quick lir | nks on the p | nght to i |                       |         |   |   |                    |   |
| Accounts 🖉             |                     |                  |              |           |                       |         | ¢ | ^ | Transfer Money Now |   |
|                        |                     |                  |              |           |                       |         |   |   | View All Bills Now | > |
| Kasasa Cash B          | lack                | \$10.2           | 0            |           |                       |         |   |   | Gur Facebook Wal   |   |
| Current Balance        |                     | \$10.2           |              |           |                       |         |   |   | Fetching           |   |

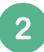

## Click "Statement Delivery"

| Home      | Messages                                           | Transactions $\checkmark$ | Branches           | Services 🔨 | Help     | Settings $\sim$ | Log Off  |     |                    |   |
|-----------|----------------------------------------------------|---------------------------|--------------------|------------|----------|-----------------|----------|-----|--------------------|---|
| Click the | e account nan                                      | ne to view details. U     | se the quick li    | Stop Payn  | nent     |                 | pay a bi | II. |                    | × |
| Accou     | unts 🧷                                             |                           |                    | Check Rec  | order    |                 |          | ₽ ^ | Transfer Money Now | > |
| necoc     |                                                    |                           |                    | Statemen   | 5        | Ń               |          |     | View All Bills Now | > |
|           | asa Cash                                           | Back                      |                    | Mobile De  | posit En | rviment         |          |     | Gur Facebook Wall  |   |
|           | nt <mark>Balance</mark><br>nt <mark>Balance</mark> |                           | \$10.29<br>\$10.29 |            |          |                 |          |     | Fetching           |   |

3 Click "

" icon

 Home
 Messages
 Transactions ~
 Branches
 Services ~
 Help
 Settings ~
 Log Off

#### eStatements

Select an account and a statement to view. Click the 'View Statement' button to view the selected statement. This feature requires enrollment in eStatements. To enroll click Statement Delivery under Preferences.

Kasasa Cash Back XXXXXX5555 \$10.29

### Click on a Statement Cycle to view 4

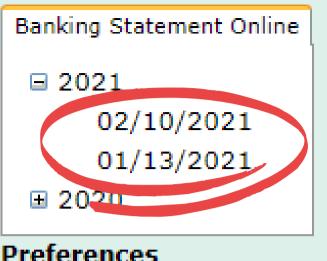

**Preferences** 

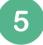

## **Example Statement**

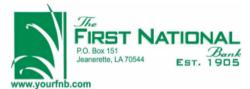

| Daisy M Duck<br>Daffy T Duck<br>MTTN HEIDI<br>*********************************** |   | Account Number |         |
|-----------------------------------------------------------------------------------|---|----------------|---------|
|                                                                                   | * | Statement Date | 2/10/21 |
|                                                                                   | * | Page           | 1       |

Savings/Money Market Account Holders: Regulation D was amended to delete the six-per-month limit on convenience transfers to allow customers better access to funds. FNBJ will no longer restrict these transfers & debits. However, the per-debit fee will still be assessed according to account type as stated in your disclosures. Call 337-276-3692 if you have questions.

|                                                                          | TYPE OF | ACCOUNTKasasa Cash<br>Statement Summary |                   |                              |   |
|--------------------------------------------------------------------------|---------|-----------------------------------------|-------------------|------------------------------|---|
| Beginning Balance<br>Deposits/Credits<br>Checks/Debits<br>Ending Balance | 1/13/21 | 0<br>0                                  | Credits<br>Debits | 10.29<br>.00<br>.00<br>10.29 | 0 |

OVERDRAFT / RETURN ITEM FEES

|                          | Total for<br>this Period | Total<br>Year to Date |
|--------------------------|--------------------------|-----------------------|
| Total Overdraft Fees     | .00                      | .00                   |
| Total Returned Item Fees | .00                      | .00                   |